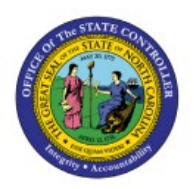

## **VALIDATE INVOICE PRICE**

# **VARIANCES**

**INV**

## **QUICK REFERENCE GUIDE INV-30**

#### **Purpose**

The purpose of this Quick Reference Guide (**QRG**) is to provide a step-by-step explanation on how to Validate Invoice Price Variances in the North Carolina Financial System (**NCFS**)**.**

#### **Introduction and Overview**

This QRG covers the explanation on how to validate invoice price variance that arise when the invoice item cost varies from the current average cost in the inventory organization.

#### **Validate Invoice Price Variances**

To validate invoice price variances in NCFS, please follow the steps below:

- 1. Log in to the NCFS portal with your credentials to access the system.
- 2. On the **Home** page, under the **Supply Chain Execution** tab, click the **Cost Accounting** app.

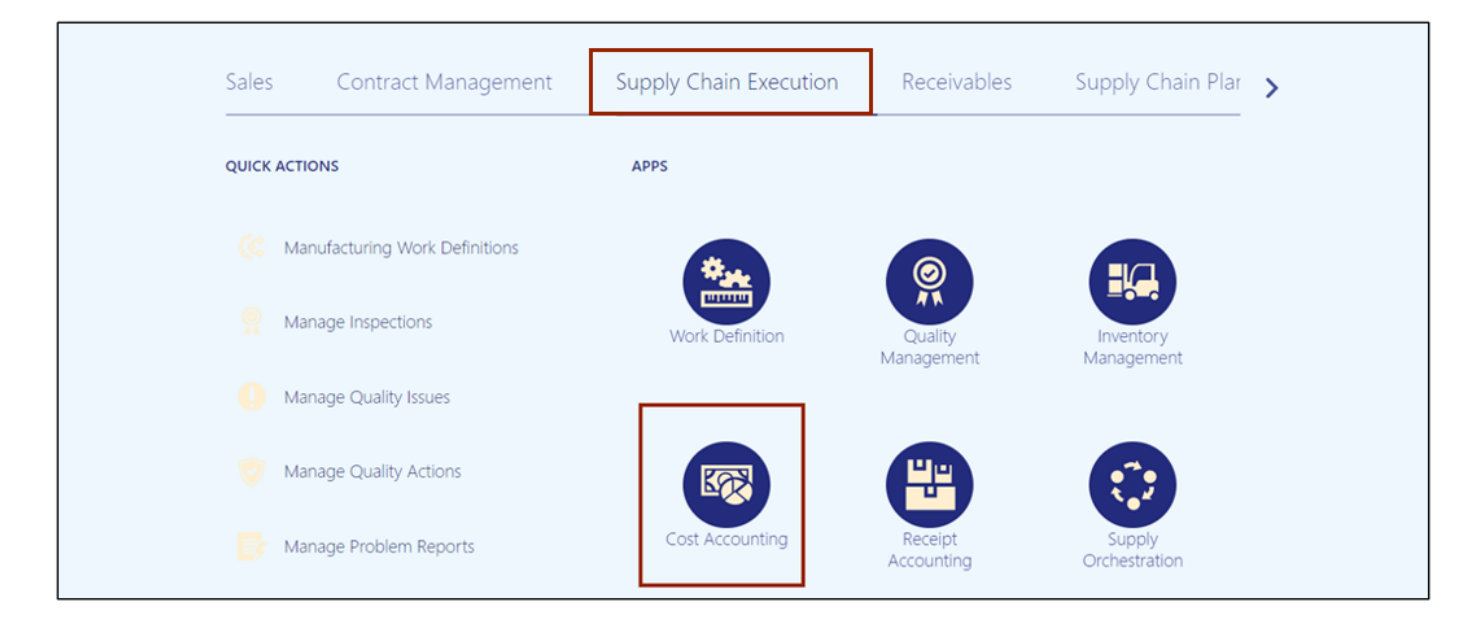

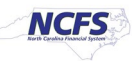

3. On the **Cost Accounting** page, click the Tasks [ $\boxed{=}$ ] icon. Under the *Item Costs* section, click **Review Item Costs.**

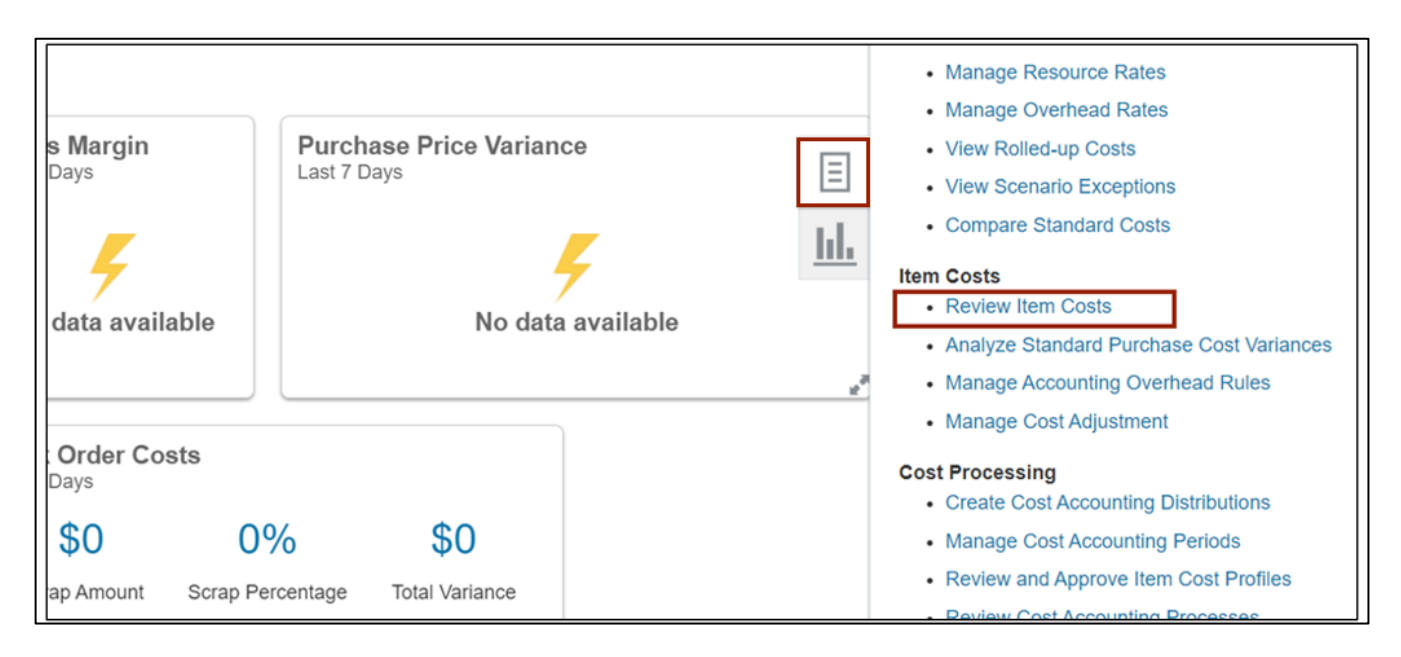

4. On the **Review Item Costs** page, enter the required details in at least one field marked with [**\*\*]** in the *Search Criteria* section and click the **Search** button.

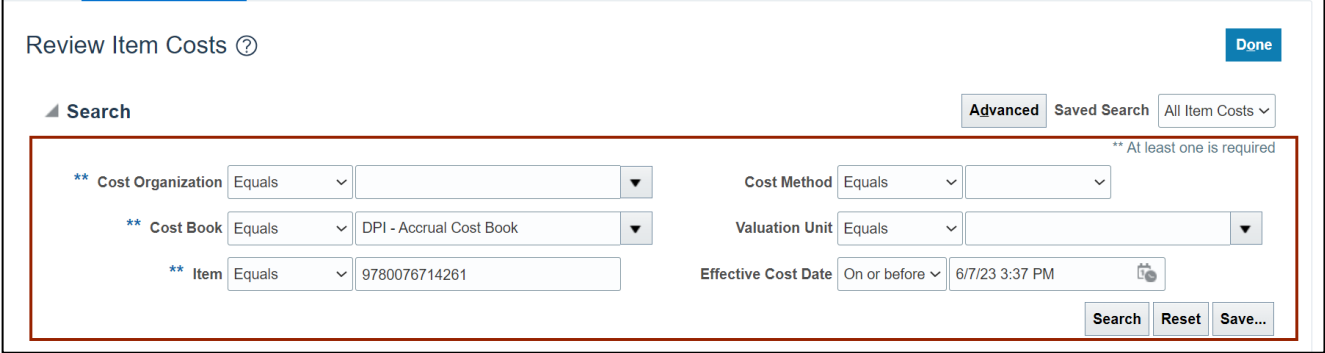

**NCFS** 

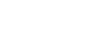

5. Review **Required Item Costs** details. Click the **Review Unit Cost** button for the selected **Item Costs**.

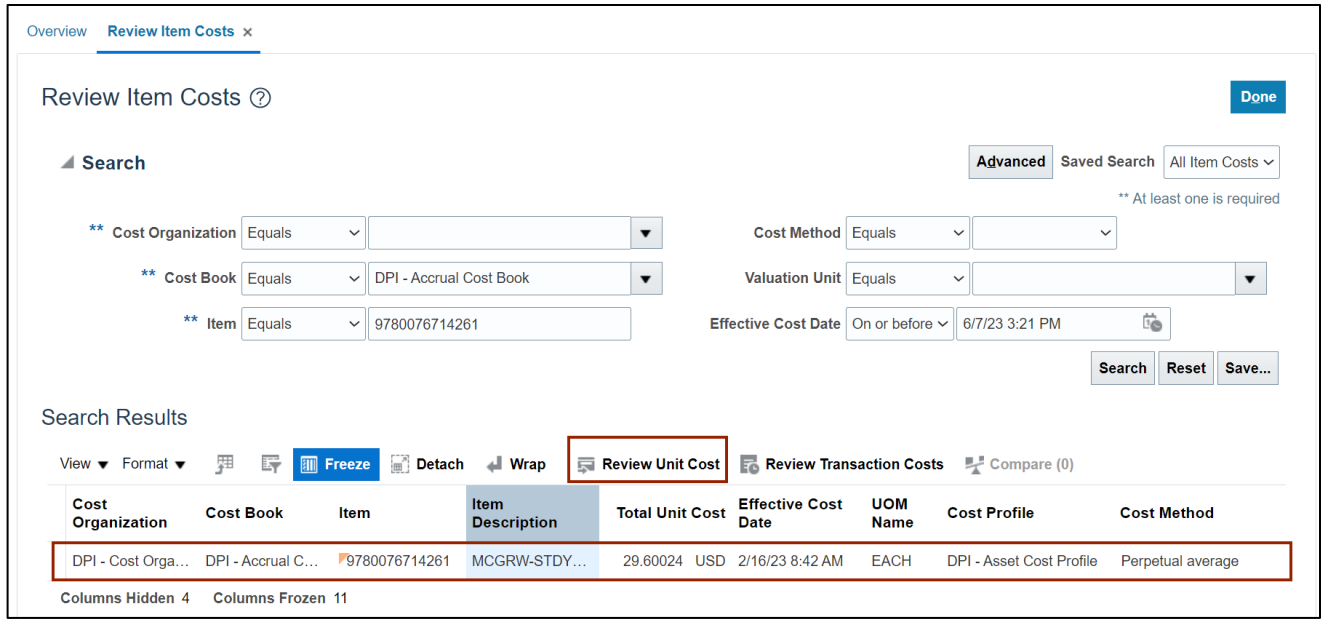

#### 6. On the **Review Perpetual Average Cost** page, click the **Review Transaction Costs** button.

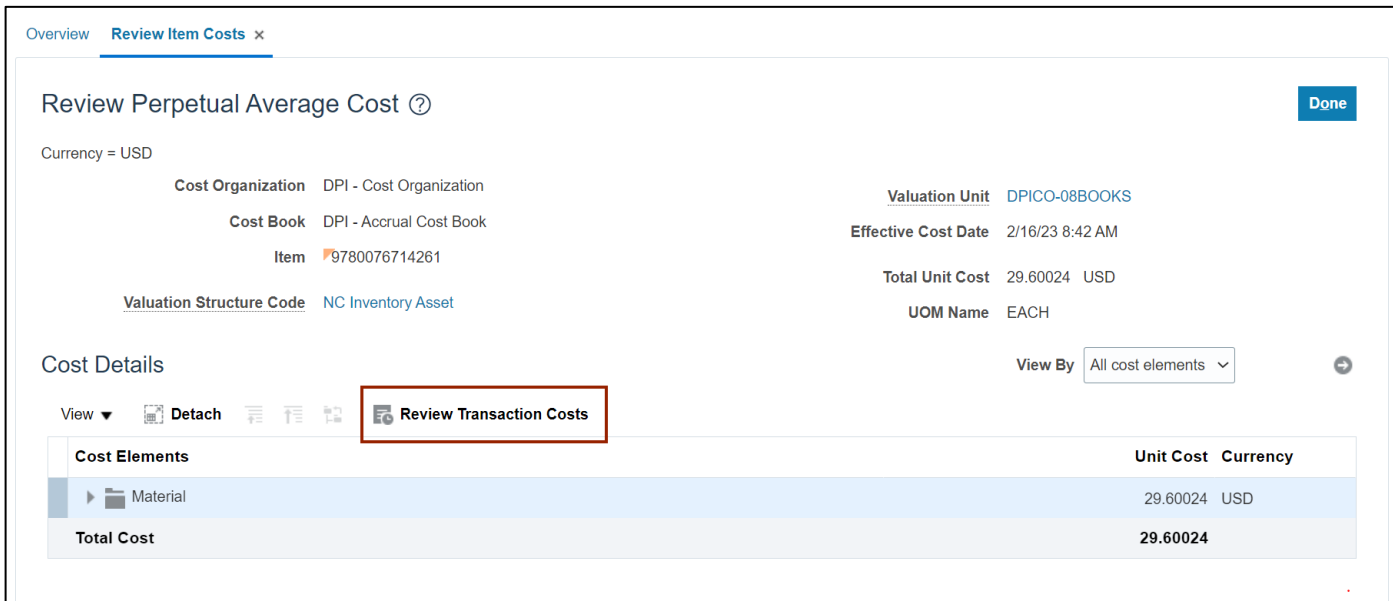

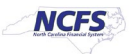

7. Select the *Time Frame* drop-down choice list and then click the **arrow** [<sup> $\odot$ </sup>] icon. In this example, we choose **Last 1 year.**

![](_page_3_Picture_80.jpeg)

8. Review the *Cost Element***,** *Unit cost***,** *Source***,** *Document Number, Reference Type,* and *Reference Number.*

![](_page_3_Picture_81.jpeg)

![](_page_3_Picture_8.jpeg)

#### 9. Click the **Done** button.

![](_page_4_Picture_72.jpeg)

### **Wrap-Up**

Validate invoice price variance for items where item average cost is different from invoice price using the steps above in NCFS**.**

#### **Additional Resources**

#### **Virtual Instructor-Led Training (vILT)**

• INV 102: Inventory Cost Accounting (ILT)

![](_page_4_Picture_11.jpeg)